# Wiltshire Community Web Online Newsletter

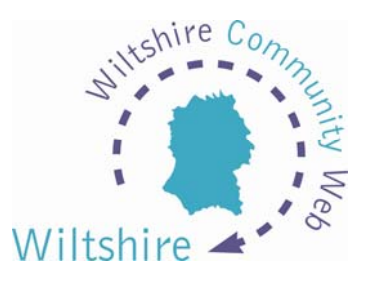

August 2007

## Hello all and welcome to the latest issue of the bi-monthly Wiltshire Community Web Online Newsletter.

# Training Events Information

Have you registered to build a site but not got around to building your pages yet? Have you got your site up and running but feel like you'd like a bit more support in building your pages? …*Then why not come along to a training session?* 

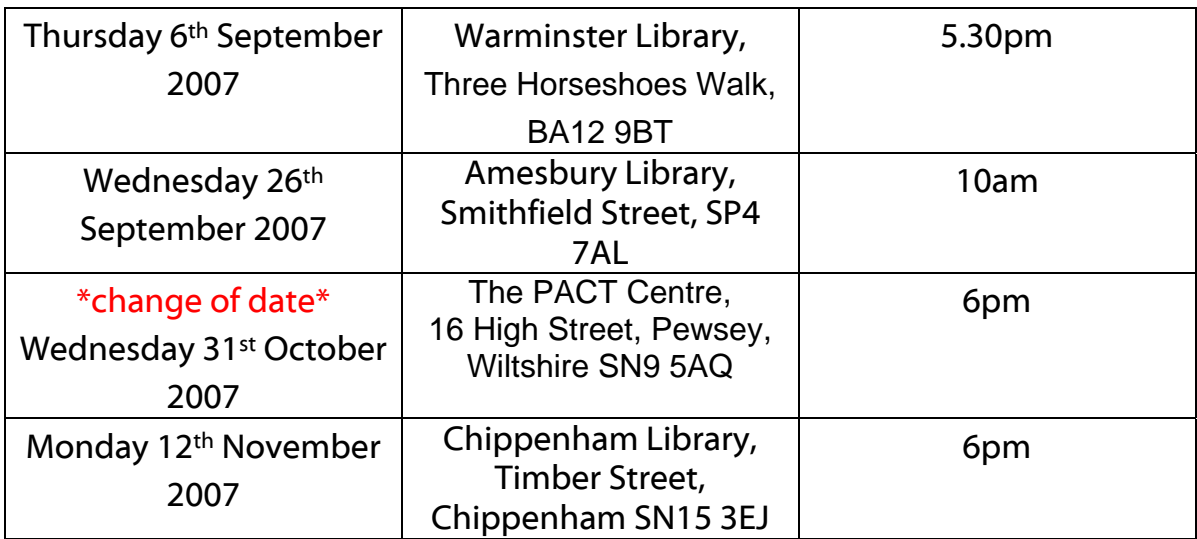

**PLACES ARE LIMITED:** To book your place upon one of the sessions, please contact Sharon Leney by email: [info@wiltshirecommunityweb.org.uk](mailto:info@wiltshirecommunityweb.org.uk) or by calling 01380 722475

*Future training dates will be advertised in future newsletter issues and in the news and diary sections of [www.wiltshirecommunityweb.org.uk](http://www.wiltshirecommunityweb.org.uk/) – keep checking back!* 

If you are a group of people that are interested in finding out more about WCW, we could organise a group training session – get in contact!

*We hope that you have enjoyed reading your WCW Newsletter. If you have any queries or comments then please email us at info@wiltshirecommunityweb.org.uk*

### Hints and Tips

#### Underlining text

You can underline some text or word within your page content for emphasis.

To underline some text:

- Type <U> in front of the text/word you want to underline
- Type </U> at the end of the text/word

#### Example:

You can also <**U**>underline</**U**> some text or word for emphasis.

*It would look like this on your web page:*  You can also underline some text or word for emphasis.

#### Creating a numbered list

You can use numbered lists for items which need to be followed in a specific order.

To create a numbered list:

- Type <OL> in front of the text you want to turn into a numbered list
- Type <LI> before each item you want to include in the list
- Type </LI> at the end of each item
- Type </OL> after the last item in the list

Your text is then displayed as a numbered list using 1, 2, 3, etc as the automatic numbering system.

#### Example:

You can use numbered lists for items which need to be followed in a specific order. <OL>

<LI>This is an item.</LI> <LI>This is another item.</LI> <LI>And this is the final item.</LI> </OL>

*It would look like this on your web page:* 

You can use numbered lists for items which need to be followed in a specific order.

- 1. This is an item.
- 2. This is another item.
- 3. And this is the final item.

#### Get your site noticed!

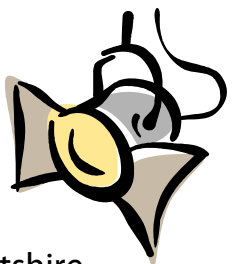

For each newsletter, we feature a site that has been created on Wiltshire Community Web.

If you would like to have your site featured here in a future issue to promote your success, then get in touch!

Email us at *info@wiltshirecommunityweb.org.uk* with a short explanation of your site.

#### Editors Notes

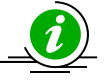

Wiltshire Community Web is managed by Community First.

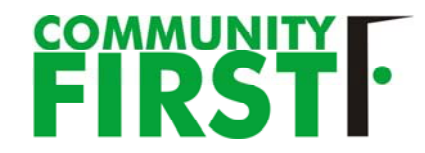

Community First is a charitable organisation that works at the forefront of community development to help improve the quality of life and economic well being of people and local communities throughout Wiltshire and Swindon

For further information visit our website at www.communityfirst.org.uk

**Community First** St Josephs Place Tel: 01380 722475 Fax 01380 728476 6 VAT Registration No: 639 3860 0 Company Limited by Guarantee Reg. No: 1757334 England Registered with the Financial Services Authority No: FRN 311971 Wyndhams Devizes Wiltshire SN10 1DD Registered Charity No: 288117